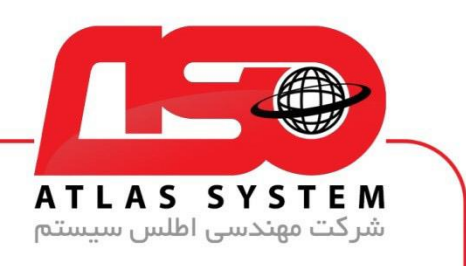

## \*\*راهنمای حذف سرویس اطلس \*\*

در مرورگر وب خود ، سایت <u>/https://Atlas32.ir ب</u>از کنید

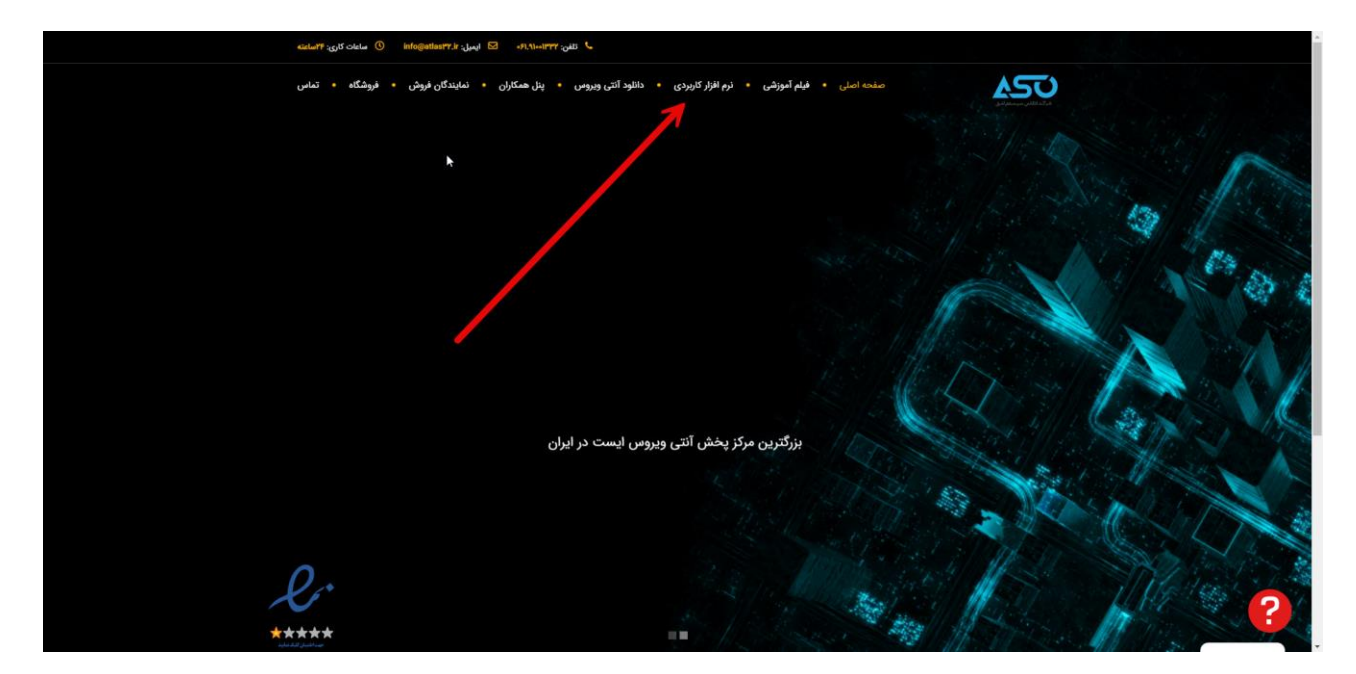

از منوی باال نرم افزار کاربردی را انتخاب کنید

Https://Atlas32.ir

021-22870041

 $\odot$ 

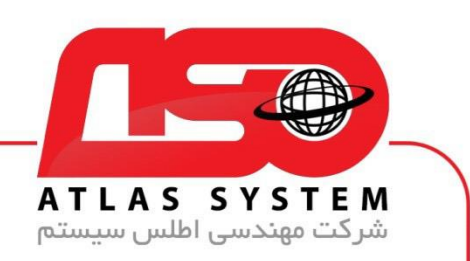

از قسمت حذف سرویس فایل را دانلود کنید

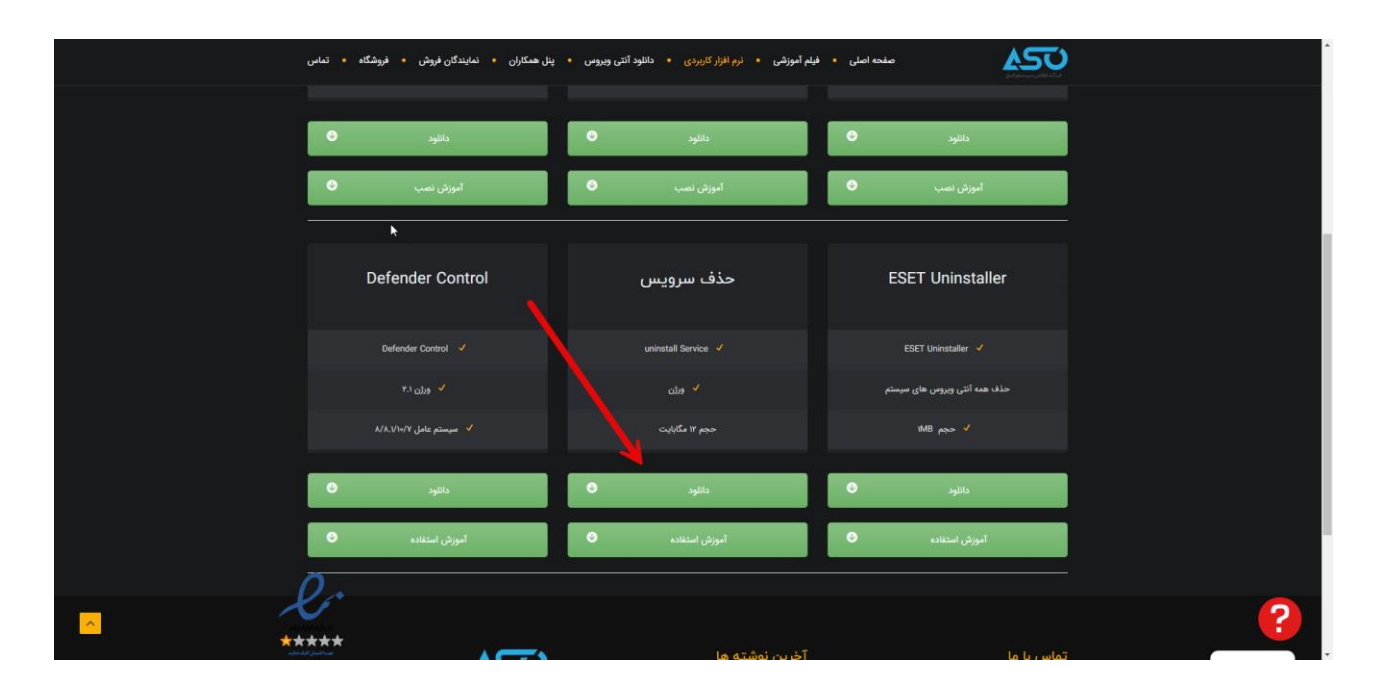

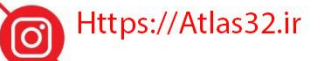

021-22870041  $\boldsymbol{\beta}$ 

 $\odot$ 

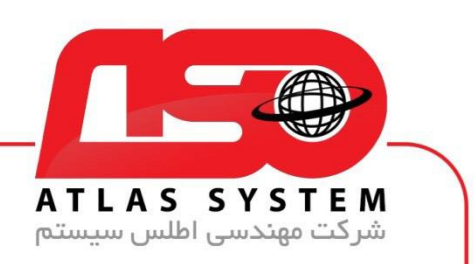

فایل دانلود شده را اجرا کنید

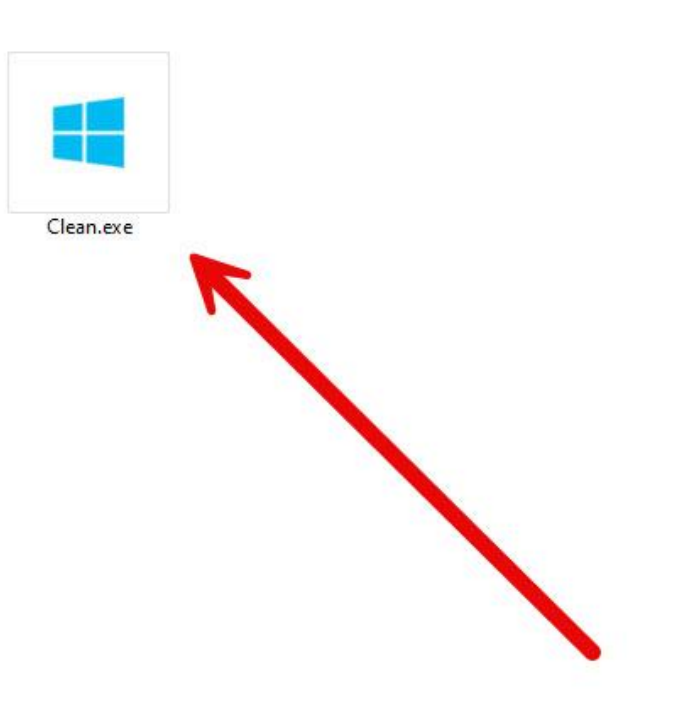

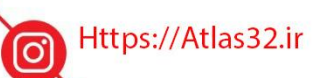

021-22870041  $\mathbf{c}$ 

 $\Theta$ 

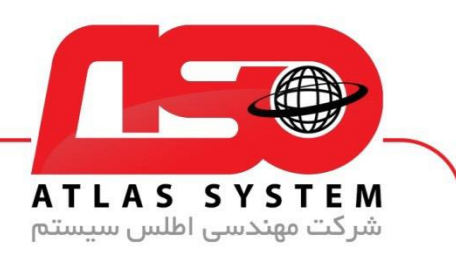

توجه داشته باشید بعد از اجرای فایل هیچ فرم خاصی نمایش داده نمی شود

در صورتی که آنتی ویروس بر روی سیستم شما نصب است فایل را اجرا نکنید

از انتخاب شما برای استفاده از محصول ما سپاسگزاریم. در صورت بروز هرگونه سوال یا نیاز به راهنمایی بیشتر، لطفًا با تیم پشتیبانی ما تماس حاصل فرمایید

021-22870041

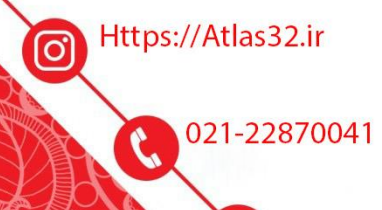

 $\odot$